# **COME OTTENERE ASSISTENZA**

In caso di problemi con il prodotto LaCie, consultare la tabella seguente per un elenco delle risorse disponibili.

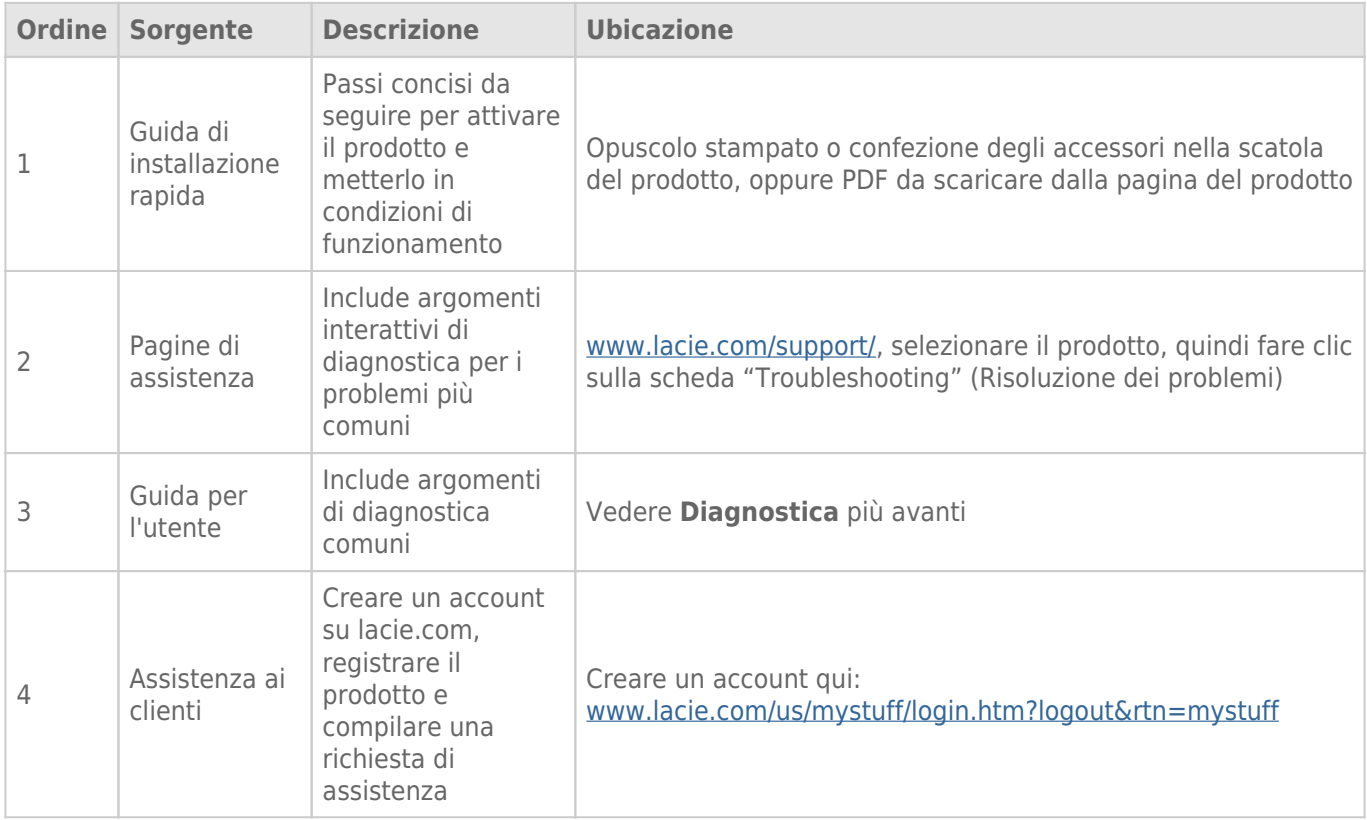

**Nota:** LaCie si impegna a fornire prodotti di alta qualità e arricchiscono la vita dei nostri clienti. Per aiutare LaCie a offrire l'assistenza clienti migliori, vi chiediamo di creare un account e registrare il prodotto su [www.lacie.com/us/mystuff/login.htm? logout&rtn=mystuff](http://www.lacie.com/us/mystuff/login.htm? logout&rtn=mystuff). Potete darci un feedback importante nonché ricevere informazioni aggiornate sul vostro dispositivo LaCie.

## ARGOMENTI DI DIAGNOSTICA

**Nota:** la diagnostica interattiva, il modo più efficace per risolvere i problemi del vostro prodotto, è disponibile sul sito [www.lacie.com/support/.](http://www.lacie.com/support/) Selezionare il prodotto, quindi fare clic sulla scheda "Troubleshooting".

### **Diagnostica**

Il dispositivo LaCie Fuel è plug-and-play. Tuttavia, in alcune situazioni, la procedura di configurazione e l'utilizzo del prodotto possono richiedere particolare attenzione. Di seguito elenchiamo le soluzioni di diagnostica per i problemi più comuni.

#### Occorre qualche minuto perché i file vengano visualizzati nell'app LaCie Media o nel browser Web

Qualsiasi contenuto copiato sull'unità LaCie Fuel viene sottoposto a una scansione iniziale. Se sono state copiate grandi quantità di dati, questo processo di scansione può richiedere alcuni secondi.

Se non è possibile visualizzare i file copiati sul disco rigido LaCie Fuel, toccare l'icona **Aggiorna** nell'app LaCie Media o premere il pulsante **Aggiorna** per aggiornare la pagina visualizzata dal browser.

#### Impossibile eseguire la connessione wireless a LaCie Fuel

- Controllare che LaCie Fuel sia scollegato dal computer, acceso e che il LED Wi-Fi sia stabile sul blu. **Suggerimento:** mentre è collegato a un computer, LaCie Fuel non trasmette.
- Selezionare LaCie Fuel dall'elenco di reti wireless del dispositivo. Se si supera la portata wireless di LaCie Fuel il dispositivo viene disconnesso dal segnale wireless di LaCie Fuel.
- Assicurarsi che LaCie Fuel sia completamente carico. Se il LED è rosso caricare il dispositivo fino a quando il LED diventa verde.
- Se il dispositivo LaCie Fuel sta trasmettendo, ma non è possibile eseguire la connessione, è probabile che ad esso siano già collegati troppi dispositivi. È possibile collegare fino a cinque dispositivi wireless contemporaneamente, o un massimo di tre dispositivi alla volta durante lo streaming video ad alta risoluzione. Provare a scollegare uno dei dispositivi.
- Se si tenta di eseguire lo streaming utilizzando un browser, verificare che la connessione wireless del dispositivo sia abilitata. Passare a un URL qualsiasi per essere reindirizzati alla pagina principale di LaCie Fuel.
- Fare clic sul pulsante **Aggiorna** presente nel browser.
- Se si riceve un errore simile a "Nessuna connessione Wi-Fi. Accedere alle impostazioni Wi-Fi del dispositivo e selezionare **LaCie Fuel** dall'elenco delle reti wireless disponibili", procedere alla disinstallazione e reinstallazione dell'app LaCie Media sul dispositivo mobile.

#### Alcuni file possono essere riprodotti su LaCie Fuel ed altri no

L'app LaCie Media è la miglior soluzione per la gestione di LaCie Fuel e per riprodurre i file multimediali supportati dal dispositivo mobile. Tuttavia, alcuni file potrebbero non essere riproducibili con l'app, in quanto LaCie Media non converte né effettua la codifica intermedia dei file multimediali archiviati nel dispositivo. Se la libreria multimediale contiene molti file non supportati dal dispositivo mobile, è possibile:

- Effettuare la codifica intermedia o convertire i file sul computer in un formato compatibile prima di copiarli sul dispositivo LaCie Fuel. Una volta convertiti in un formato supportato dal dispositivo mobile, LaCie Media potrà riprodurli.
- Provare un'app di terze parti progettata per riprodurre file multimediali. Per la ricerca di un'app compatibile nell'app store, accertarsi che:
	- Supporti i file desiderati
	- Supporti i dispositivi di rete e wireless

Durante l'utilizzo di app di terze parti:

- 1. Verificare la connessione alla rete Wi-Fi di LaCie Fuel.
- 2. Selezionare i dispositivi di rete/wireless come sorgente.
- 3. Selezionare LaCie Fuel come dispositivo di riproduzione sorgente.

**Informazioni importanti:** LaCie declina ogni responsabilità per l'utilizzo di app di terze parti o per applicazioni di terze parti per la codifica intermedia. Inoltre, qualsiasi dubbio inerente ai dispositivi LaCie e alla conversione dei file utilizzando app di terze parti dovrà essere risolto consultando la documentazione, il sito o il produttore dell'app.

#### Ho appena copiato il file video acquistato da iTunes® su LaCie Fuel, ma non viene riprodotto

I video acquistati da iTunes sono protetti da DRM (Digital Rights Management). Per riprodurre questi video è necessario sincronizzare i dispositivi Apple con l'account iTunes per i nuovi file da riprodurre dal dispositivo LaCie Fuel.

Per riprodurre un video acquistato su iTunes nell'app LaCie Media è necessario utilizzare il browser Safari.

#### Impossibile eseguire la connessione a LaCie Fuel dallo smartphone

Controllare di avere selezionato LaCie Fuel dall'elenco delle reti wireless. Per ulteriori informazioni vedere [Collegamento del dispositivo.](http://manuals.lacie.com/it/manuals/fuel/setup)

#### Il computer non si connette a LaCie Fuel

Assicurarsi di attivare le impostazioni wireless e selezionare **LaCie Fuel** dall'elenco delle reti wireless. Per ulteriori informazioni vedere [Collegamento del dispositivo.](http://manuals.lacie.com/it/manuals/fuel/setup)

#### LaCie Fuel si spegne da solo

Il dispositivo potrebbe solo essere in modalità standby. LaCie Fuel dispone di una funzione di risparmio

energetico che attiva la modalità di standby dopo 5 minuti di inattività. Il dispositivo ritorna automaticamente in modalità attiva nel momento in cui vi si accede.

#### LaCie Fuel sta trasmettendo, ma non è possibile eseguire la connessione

Lo streaming dal dispositivo LaCie Fuel è consentito a tre o più dispositivi con funzione wireless contemporaneamente. Per ulteriori informazioni vedere [Collegamento del dispositivo](http://manuals.lacie.com/it/manuals/fuel/setup).

#### Il dispositivo LaCie Fuel emette un bip nel momento in cui lo collego al computer

Verificare:

- La batteria. Potrebbe essere necessario caricarla.
- La porta USB del computer. Alcune porte USB non forniscono alimentazione sufficiente ai dispositivi connessi. Provare un'altra porta USB sul computer (se disponibile).

#### La velocità di copia dal computer a LaCie Fuel è molto lenta

Esistono due ragioni per cui la velocità di copia dei contenuti dal computer a LaCie Fuel non è veloce come previsto:

- 1. il computer è connesso alla rete Wi-Fi di LaCie Fuel. La velocità di copia tramite Wi-Fi può essere bassa, in particolare se i file sono molto pesanti e se si copiano più file contemporaneamente. Provare a collegare LaCie Fuel al computer utilizzando il cavo USB 3.0 fornito.
- 2. Il computer non ha la porta USB 3.0. I computer provvisti di porta USB 3.0 permettono copie a velocità maggiore. Il dispositivo LaCie Fuel può essere collegato ad una porta USB 2.0 ma la velocità di trasferimento non può superare quella della porta USB 2.0.

#### Nelle presentazioni di foto viene visualizzata la copertina di un album

LaCie Fuel contiene immagini di oltre 50 KB nella raccolta di foto, quindi le copertine di dimensioni maggiori verranno visualizzate nelle presentazioni. Per evitare che le copertine degli album vengano visualizzate nella presentazione, assicurarsi che siano di dimensioni inferiori a 50 KB.

#### Il contenuto non viene visualizzato quando si immette LaCie Fuel nel campo di ricerca del browser

LaCie Fuel non copia i contenuti dal dispositivo mobile o dal computer se viene digitata una stringa nel campo di ricerca del browser Web. Rimuovere i contenuti dal campo di ricerca e digitare un qualsiasi valore nella barra degli indirizzi URL, quindi premere **Invio**. La copia dovrebbe avviarsi.